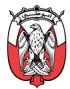

هيئة أبوظبي للزراعة والسلامة الغذائية ABU DHABI AGRICULTURE AND FOOD SAFETY AUTHORITY

# **Self-Control Application**

**User Manual** 

Version 01

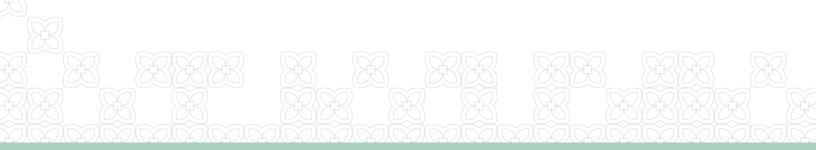

### Contents

| User Manual                            | 0    |
|----------------------------------------|------|
| Introduction                           | 2    |
| Download the Application               | 3    |
| How to use the Application             | 4    |
| Self-Control Application               | 4    |
| SELF-INSPECTION Checklist INSTRUCTIONS | . 10 |

Doc. No.: F12- SPM-CS-02Issue No.:01Issue Date:23/09/2019Page 1 of 11[RESTRICTED]Copies of this document available in ADAFSA Intranet are only the latest, valid and controlled documents. All other copies<br/>are uncontrolled and valid only on the date printed. Last printed: 21/10/2019 1:21 PM

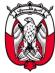

#### Introduction

Abu Dhabi Agriculture and Food Safety Authority (ADAFSA) is keen to adopt best practices and strive to improve services and improve food safety through innovative solutions that promote the principle of joint responsibility between government and the private sector by enhancing the role of owners of food, agricultural and animal establishments in ensuring continuous product safety responsibility at the establishments.

The self-control system has been developed through which the new advanced technology will be used to monitor the establishments. The system will have many features, including self-inspection, which will enable the business operator to check all processes affecting the safety of products in the establishment and document the existing procedures to be available to the inspector to verify the status of the establishment, in addition the system also allows the business operator to communicate with the inspector in case of there is a risk requires to consult with the inspector to conduct the remotely inspection.

Doc. No.: F12- SPM-CS-02Issue No.:01Issue Date:23/09/2019Page 2 of 11[RESTRICTED]Copies of this document available in ADAFSA Intranet are only the latest, valid and controlled documents. All other copies<br/>are uncontrolled and valid only on the date printed. Last printed: 21/10/2019 1:21 PM

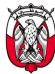

#### Download the Application

Through the application of self-control, the entity's account will be linked to the ADAFSA systems to ensure effective communication between the Business Operator and the inspector.

Please go to "Apple Store" or "Google Paly" to download the application on your smart phone or device.

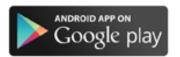

https://play.google.com/store/apps/details?id=ae.adfca.self\_insp

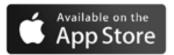

https://itunes.apple.com/ae/app/selfinspection/id1456513947

Doc. No.: F12- SPM-CS-02Issue No.:01Issue Date:23/09/2019Page 3 of 11[RESTRICTED]Copies of this document available in ADAFSA Intranet are only the latest, valid and controlled documents. All other copies<br/>are uncontrolled and valid only on the date printed. Last printed: 21/10/2019 1:21 PM

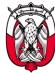

#### How to use the Application

- 1. Open the Apps
- 2. Login by using the same ADAFSA eservice credentials
- 3. ADAFSA will send you the self-inspection task through the application
- 4. Start self-inspection

## Self-Control Application

Dashboard Page:

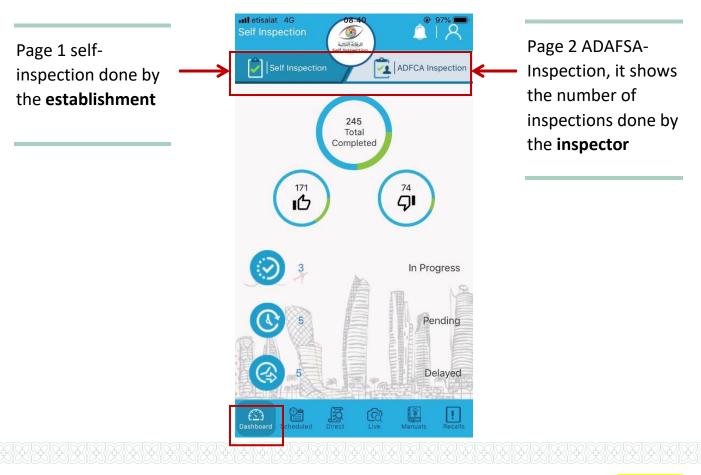

Doc. No.: F12- SPM-CS-02Issue No.:01Issue Date:23/09/2019Page 4 of 11[RESTRICTED]Copies of this document available in ADAFSA Intranet are only the latest, valid and controlled documents. All other copies<br/>are uncontrolled and valid only on the date printed. Last printed: 21/10/2019 1:21 PM

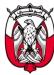

| # | Item               | Description                                                                  |  |
|---|--------------------|------------------------------------------------------------------------------|--|
| 1 | Total<br>completed | The self-inspection task that has been completed                             |  |
| 2 | 171<br>C           | This icon shows the <b>satisfactory</b> result of your self-<br>inspection   |  |
| 3 | 74<br>CJI          | This icon shows the <b>unsatisfactory</b> result of your self-<br>inspection |  |
| 4 | $\bigcirc$         | In progress self-inspection TASK                                             |  |
| 5 | O                  | Pending self-inspection TASK                                                 |  |
| 6 |                    | Delayed self-inspection TASK. need your attention                            |  |

Doc. No.: F12- SPM-CS-02Issue No.:01Issue Date:23/09/2019Page 5 of 11[RESTRICTED]Copies of this document available in ADAFSA Intranet are only the latest, valid and controlled documents. All other copies<br/>are uncontrolled and valid only on the date printed. Last printed: 21/10/2019 1:21 PM

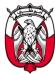

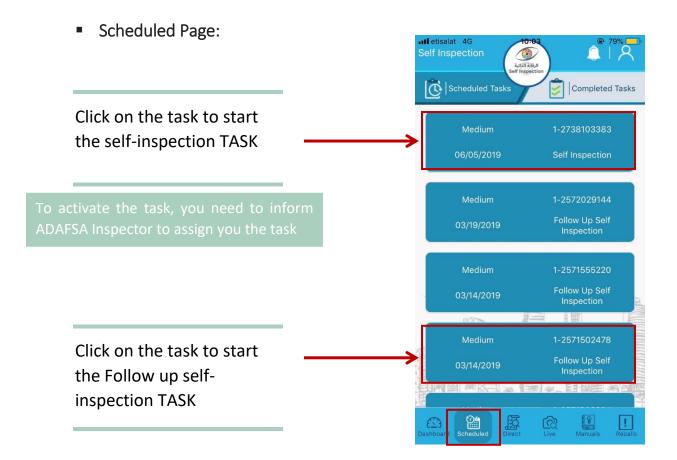

Doc. No.: F12- SPM-CS-02Issue No.:01Issue Date:23/09/2019Page 6 of 11[RESTRICTED]Copies of this document available in ADAFSA Intranet are only the latest, valid and controlled documents. All other copies<br/>are uncontrolled and valid only on the date printed. Last printed: 21/10/2019 1:21 PM

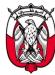

**Direct Page:** III etisalat 4G Self Inspection Â ٩ Direct Tasks Completed Tasks Medium <u>5</u> (\_)

Click on the Create Ad -Hoc to start unscheduled inspection at any time you want

Doc. No.: F12- SPM-CS-02 Issue No.:01 Issue Date:23/09/2019 Page 7 of 11 [RESTRICTED] Copies of this document available in ADAFSA Intranet are only the latest, valid and controlled documents. All other copies are uncontrolled and valid only on the date printed. Last printed: 21/10/2019 1:21 PM

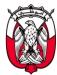

• Live Page:

Open the Live Session with the inspector to perform the inspection remotely.

The inspector will request you to join the live session

More details will be available soon

Manual Page:

All regulation, Laws, code of practice will be available on this page to guide you as Business Operator

| etisalat 4G                                                                                                    | 09:10                                                                                                    | @ 93% 🗩                                                                                                    |
|----------------------------------------------------------------------------------------------------|----------------------------------------------------------------------------------------------------|----------------------------------------------------------------------------------------------------|
| Self Inspection                                                                                                    | الرقابة الذاتية                                                                                                    |                                                                                                    |
|                                                                                                    | Self inspiction                                                                                                    |                                                                                                    |
|                                                                                                    | الرقابة الذاتية<br>Self Inspection                                                                                                    |                                                                                                    |
|                                                                                                    | Khaled                                                                                                    |                                                                                                    |
|                                                                                                    | 1234                                                                                                    | 8                                                                                                    |
|                                                                                                    | Join                                                                                                    | 12                                                                                                    |
|                                                                                                    |                                                                                                    |                                                                                                    |
| Dashboard Scheduled                                                                                                    | Direc Live                                                                                                    | anuals Recalls                                                                                                    |
| all etisalat 4G<br>Self Inspection                                                                                                    | 09:14<br>کرانا کال الم                                                                                                    | ê 92%<br>  R                                                                                                    |
|                                                                                                    | $\bigcirc$                                                                                                    |                                                                                                    |
|                                                                                                    | Salamat Zadna                                                                                                    |                                                                                                    |
| Management Sys<br>independent cat<br>has been pro<br>Control Author<br>international b<br>research. Wh<br>minimum re<br>businesses will I | Ina is a practical Foc<br>stem (FSMS) develop<br>ering businesses in<br>duced by the Abu D<br>ity (ADFCA) followin<br>enchmarking and in-<br>ilist the system repre<br>quirements of ADFC<br>be encouraged to ac<br>a long-term proces<br>improvement. | bed for small,<br>Abu Dhabi. It<br>habi Food<br>g extensive<br>depth local<br>esents the<br>A, Food<br>theive higher |
| Cross C                                                                                                    | ontamination                                                                                                    | $\sim$                                                                                                    |
| С                                                                                                    |                                                                                                    | ~                                                                                                    |
| C                                                                                                    |                                                                                                    | ~                                                                                                    |
|                                                                                                    |                                                                                                    |                                                                                                    |
| Dashboard Scheduled                                                                                                    | Direct Live                                                                                                    | Manuals Recails                                                                                                    |

Doc. No.: F12- SPM-CS-02Issue No.:01Issue Date:23/09/2019Page 8 of 11[RESTRICTED]Copies of this document available in ADAFSA Intranet are only the latest, valid and controlled documents. All other copies<br/>are uncontrolled and valid only on the date printed. Last printed: 21/10/2019 1:21 PM

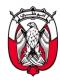

Recalls Page

Here you will find all the recall product that unfit for human consumption for your action if available in your establishments

| Self Inspection                            | 7% ;**  |
|--------------------------------------------|---------|
| Recall Mushroom Product                    | $\sim$  |
| Recall frozen buffalo meat without bone    | $\sim$  |
| Recall of frozen cooked Chicken Nuggets    | $\sim$  |
| Recall of San Benedetto drinking water     | $\sim$  |
| Recall of japans green tea                 | $\sim$  |
| Recall Chunks Pineapple                    | $\sim$  |
| Recall Mixed Fruit Stick                   | $\sim$  |
| Recall a batch from Salsabeel spring water | $\sim$  |
| Recall Jaw breaker                         | $\sim$  |
|                                            | $\sim$  |
| test 2                                     | $\sim$  |
|                                            |         |
| Dashboard Scheduled Direct Live Manual     | Recalls |

Doc. No.: F12- SPM-CS-02Issue No.:01Issue Date:23/09/2019Page 9 of 11[RESTRICTED]Copies of this document available in ADAFSA Intranet are only the latest, valid and controlled documents. All other copies<br/>are uncontrolled and valid only on the date printed. Last printed: 21/10/2019 1:21 PM

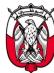

#### SELF-INSPECTION Checklist INSTRUCTIONS

All the parameters will be marked 🕜 as default, your responsibility to respond to each item and to whichever applies to your establishment.

- A mark v reveals satisfactory condition
- A mark (x) reveals an unsatisfactory condition.
- If an item does not pertain to your operation, click the icon (N/A), which means it is not applicable to your establishment.
- Use the icon 🖉 to add attachment (document, photo.etc.).
- Use the icon () to add note related to the parameters.
- Use the icon () to add the grace period needed for the corrective action by days

A corrective action plan must be developed to address all items which were marked  $\checkmark$ . This action plan should note the unsatisfactory condition observed, the corrective action necessary, who is responsible for resolving the concern and when it will be corrected.

This inspection is designed to be an action process. As best as practical, every item should be observed. For example, you must watch your handler to make sure they are following proper procedures and not just assume they are following proper procedures. Use of the Guide also is suggested as a selftraining to familiarize the staff / handler with all requirements and/or help them quickly determine the overall compliance level.

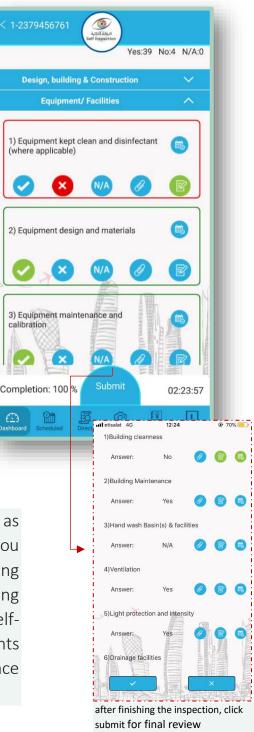

Doc. No.: F12- SPM-CS-02Issue No.:01Issue Date:23/09/2019Page 10 of 11[RESTRICTED]Copies of this document available in ADAFSA Intranet are only the latest, valid and controlled documents. All other copies<br/>are uncontrolled and valid only on the date printed. Last printed: 21/10/2019 1:21 PM

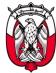

If you would like advice or support in relation to the development or improvement of the self-inspection within your establishment, please connect with us

Email:

inquiries@adafsa.gov.ae

For Suggestions & Comments:

800 555

#### Abu Dhabi Agriculture and Food Safety Authority

www.adafsa.gov.ae

Doc. No.: F12- SPM-CS-02Issue No.:01Issue Date:23/09/2019Page 11 of 11[RESTRICTED]Copies of this document available in ADAFSA Intranet are only the latest, valid and controlled documents. All other copies<br/>are uncontrolled and valid only on the date printed. Last printed: 21/10/2019 1:21 PM